# SIAFI Sistema Integrado de<br>do Governo Federal

# **Manual do Usuário**

**Aba: Dedução**

Data e hora de geração: 23/12/2024 23:12

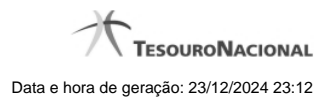

**1 - Aba: Dedução 3**

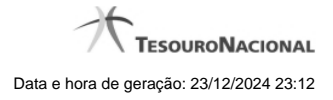

**1 - Aba: Dedução**

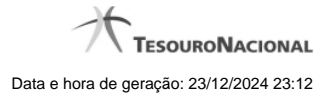

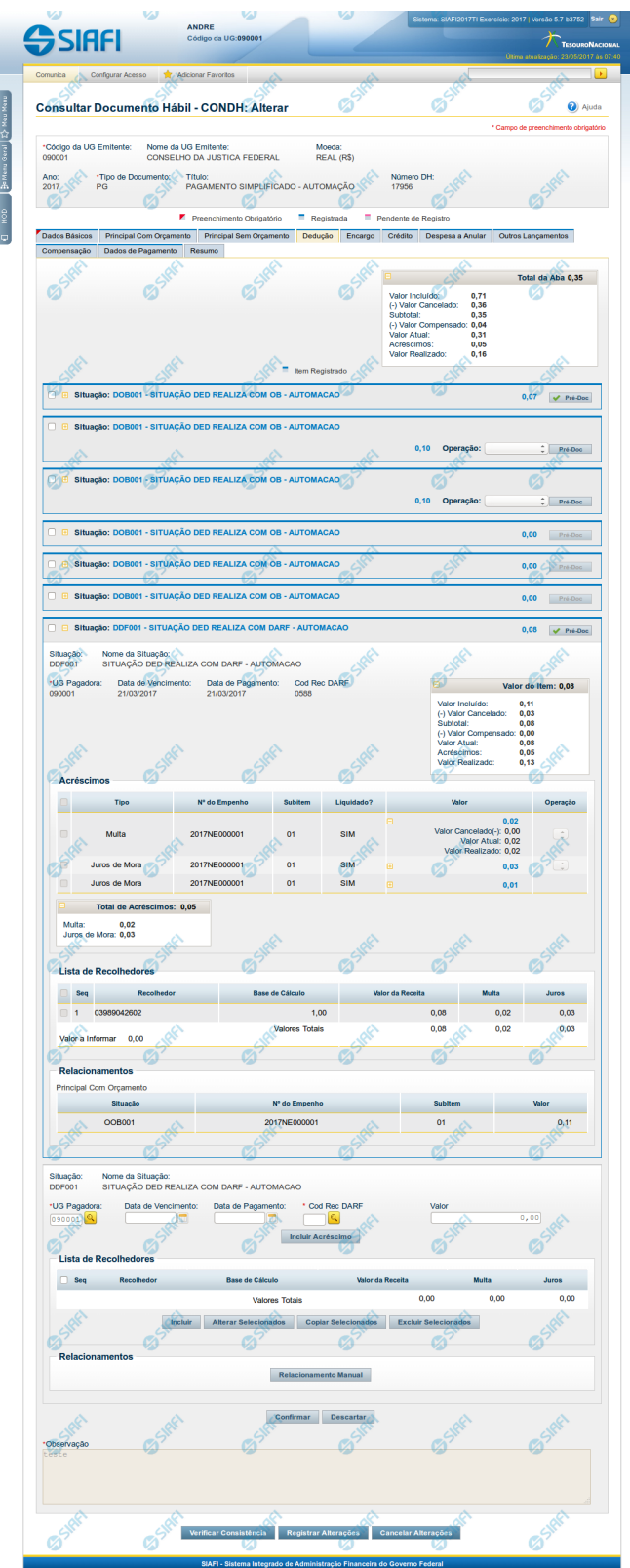

#### **Aba: Dedução**

Apresenta o formulário do Documento Hábil como ele aparece quando a aba Dedução estiver sendo visualizada.

O registro de um Documento Hábil pode, nos casos previstos pela legislação, exigir que sejam feitas algumas retenções para a Receita Federal, Receita Previdenciária e municípios. Nestes casos, a UG deve informar tais retenções na aba Dedução do Documento Hábil ainda não realizado.

O formulário do Documento Hábil apresenta-se dividido em duas seções principais onde são posicionados os campos para preenchimento dos dados do Documento Hábil e as mensagens do sistema. São elas:

- 1. a seção **Cabeçalho** apresenta os dados identificadores do Documento Hábil atual, informados no momento de sua criação;
- 2. a seção **Aba**, onde são posicionados os campos para preenchimento das informações relativas ao pagamento ou recebimento que o Documento Hábil atual vai registrar, e também onde é exibida a maioria das mensagens do sistema.

Cada Documento Hábil apresenta um subconjunto de abas que é determinado pelo código informado no campo Tipo de Documento, preenchido na seção de Cabeçalho, no momento em que o Documento Hábil é criado. Também é o campo Tipo de Documento que determina se o Documento Hábil é de natureza de Pagamento ou de Recebimento, quais abas são de preenchimento obrigatório e quais não o são.

#### **Cabeçalho**

Os dados dos campos do cabeçalho são informados no momento em que se confirma a criação do novo Documento Hábil e, após isso, eles não mais poderão ser alterados.

O cabeçalho do Documento Hábil sempre é apresentado junto com alguma das suas abas, e é composto pelos seguintes campos:

**Código da UG Emitente** - exibe o código da Unidade Gestora emitente do Documento Hábil atual.

**Nome da UG Emitente** - exibe o nome da Unidade Gestora emitente do Documento Hábil atual.

**Moeda** - exibe o nome e o símbolo da Moeda utilizada na Unidade Gestora emitente do Documento Hábil atual.

**Ano**- exibe o ano da emissão do Documento Hábil atual.

Esta informação compõe o código identificador do Documento Hábil.

**Tipo de Documento**- exibe o código do tipo do Documento Hábil atual.

Esta informação compõe o código identificador do Documento Hábil.

**Título** - exibe o título descritivo correspondente ao código do tipo do Documento Hábil atual.

**Número DH**- exibe o número do Documento Hábil atual.

Esta informação compõe o código identificador do Documento Hábil.

Quando este campo não estiver preenchido, significa que o Documento Hábil atual é um documento novo, que ainda não foi registrado e que, para o Tipo de Documento informado, o seu preenchimento é opcional. Neste caso, o número do Documento Hábil será gerado e exibido após o Documento Hábil ser registrado pela primeira vez.

#### **Aba: Dedução**

A aba Dedução, quando preenchida, apresenta um conjunto de campos gerais da aba e uma lista com itens de agrupamento que contém os dados de cada Dedução a ser aplicada sobre os fatos registrados pelo Documento Hábil.

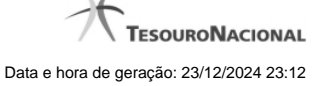

Cada item de agrupamento será composto por um conjunto de campos fixos e outro conjunto de campos variáveis, dependendo de qual é o Código da Situação do item.

O formulário apresenta uma seção "Campos Gerais", e outra seção "Item de Dedução", onde são listados os itens de agrupamentos que contêm os campos da Dedução, conforme segue:

#### **1. Campos Gerais**

**Campos de Valor da Aba**- campos que sumarizam os valores informados nos itens de Dedução e são exibidos na parte superior do formulário, em um agrupamento que é composto pelos seguintes campos:

**Total da Aba** - exibe a soma de todos os campos Valor do Item da aba.

**Valor Incluído** - exibe a soma de todos os campos Valor Incluído da aba.

**Valor Cancelado**- exibe a soma de todos os campos Valor Cancelado da aba.

**Subtotal** - exibe a soma de todos os campos Subtotal da aba.

**Valor Compensado** - exibe a soma de todos os campos Valor Compensado da aba.

**Valor Atual** - exibe a soma de todos os campos Valor Atual da aba.

**Acréscimos** - exibe a soma de todos os campos Acréscimos da aba.

**Valor Realizado** - exibe a soma de todos os campos Valor Realizado da aba.

**Observação**- contém informações utilizadas para compor os documentos SIAFI a serem gerados no momento do registro do Documento Hábil.

O conteúdo do campo Observação somente pode ser alterado quando o Documento Hábil estiver em estado de edição e, em cada aba individualmente, quando o Tipo de Documento do Documento Hábil atual possuir tipo de registro igual a "Tela a Tela". Caso contrário, seu conteúdo é copiado da aba Dados Básicos e é apresentado bloqueado para edição nas demais abas.

#### **2. Item de Dedução**

Os itens de Dedução são apresentados em agrupamentos de campos, cujo conteúdo pode ser expandido ou ocultado. Para cada Situação de Dedução existe um item de agrupamento. Dependendo do código de Situação também pode ser apresentada, dentro do agrupamento, uma tabela contendo itens de Acréscimos, outra composta por itens de Recolhedores e outra exibindo os relacionamentos do item de Dedução com itens de Principal com Orçamento, Principal sem Orçamento e Crédito.

Os itens de agrupamento de Dedução são compostos da seguinte maneira:

#### **2.1. Cabeçalho do item**

Este componente sumariza as informações do item de agrupamento a que pertence. Tais informações permanecem visíveis mesmo quando o agrupamento estiver contraído (com os campos ocultados), sendo composto pelos seguintes campos:

**Situação** - código da Situação de Dedução do item de agrupamento.

**[valor]** - exibe o valor atual do item de Dedução, subtraído dos valores cancelados, anulados e compensados.

**Operação** - Este campo pode disponibilizar ao usuário uma ou mais das opções abaixo:

- **Liquidar**: Selecione esta operação para liquidar o item.
- **Cancelar Liquidação**: Selecione esta operação para cancelar a liquidação do item.
- **Cancelar item**: Selecione esta operação para cancelar o item.

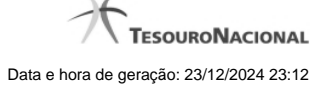

Este campo estará habilitado quando o item de Dedução já tiver sido registrado (contabilizado) e enquanto ainda não tiver sido realizado.

#### **2.2. Agrupamento de valores do item**

Exibe um grupo de campos que detalha a formação do valor do item.

**Valor do Item** - exibe o valor do Subtotal do item.

**Valor Incluído** - exibe o valor incluído para o item.

**Valor Cancelado** - exibe a soma dos valores cancelados para o item.

**Subtotal** - exibe a diferença entre o Valor Incluído e Valor Cancelado do item.

**Valor Compensado** - exibe a soma dos valores compensados do item.

**Valor Atual** - exibe o valor do item subtraídos os valores cancelados e compensados.

**Acréscimos** - exibe a soma dos acréscimos do item.

**Valor Realizado** - exibe a soma dos valores realizados do item.

#### **2.3. Detalhes do item de Dedução**

Contém os campos de dados configurados para a Situação de Dedução do item, os quais podem variar conforme o código da Situação:

**Situação**- código da Situação de Dedução usada para fazer a contabilização do item.

Este campo é obrigatório e deve ser informado com seis (6) digítos numéricos.

O campo dispõe de lupa de pesquisa, o que permite procurar pelo código desejado caso você não o tenha em mãos.

No momento da inclusão de um item de agrupamento, somente o campo Situação é apresentado, pois é a partir do código informado que os demais campos serão identificados e configurados para compor o item de Dedução sendo criado.

Após ter informado um código de Situação válido para a aba, acione o botão Confirmar. O formulário, então, apresentará no item de agrupamento os demais campos, permitindo o preenchimento dos dados do Dedução respectivo.

Caso queira desistir da inclusão do novo item de agrupamento, acione o botão Descartar.

O valor do campo Situação não mais poderá ser alterado depois que você acionar o botão Confirmar.

**Nome da Situação** - exibe o nome da Situação informada para o item de Dedução.

**UG Pagadora**- código da UG responsável pelo pagamento dos valores do item.

O sistema sugere a UG Pagadora informada na aba Dados Básicos.

Este campo é obrigatório e deve ser informado com seis (6) digítos numéricos.

O campo dispõe de lupa de pesquisa, o que permite procurar pelo código desejado caso você não o tenha em mãos.

**Data de Vencimento**- data em que o valor do item de Dedução atual vence.

O preenchimento deste campo é obrigatório, quando o Dedução gerar compromissos, e deve ser informado no formato padrão de data (dd/mm/aaaa), por exemplo: 31/12/2012.

O sistema oferece o calendário para facilitar o preenchimento.

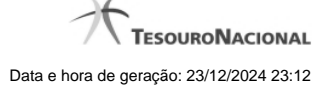

**Data de Pagamento**- data em que o valor do item de Dedução deve ser pago.

Quando o Dedução gerar compromisso, o preenchimento deste campo é obrigatório e deve ser informado no formato padrão de data (dd/mm/aaaa), por exemplo: 31/12/2012.

A data incluída deve ser maior ou igual a data corrente.

O sistema oferece o calendário para facilitar o preenchimento.

**Liquidado** - Indica que o item está liquidado. Campo somente para apresentação, não sendo possível sua edição.

**[campos variáveis da Situação]** - representa um conjunto de campos configurado especificamente para cada Situação de Dedução, que informa os componentes orçamentários do item sendo registrado. O número e os tipos de dados a serem apresentados varia para cada código informado para a Situação.

**Valor**- valor do item de agrupamento sendo informado para a situação de Dedução.

Este campo é obrigatório e deve ser um valor monetário válido. Caso o campo não seja informado e existam recolhedores informados na lista de recolhedores, o Sistema o preenche automaticamente com a soma dos valores dos recolhedores.

#### **2.4. Lista de Acréscimos**

Esta seção somente é apresentada quando o item possuir como documento de realização DARF, DAR, GPS, GFIP ou GRU, sendo possível informar um ou mais itens de Acréscimos para cada Dedução.

**Tipo**: nome do tipo de Acréscimo informado para o item.

O tipo de Acréscimo que pode ser informado depende do tipo de documento de realização do item para o qual o Acréscimo foi informado, conforme segue:

- 1. **DARF**: permite os tipos "Multa" e "Juros";
- 2. **GPS**: permite o tipo "ATM/Multa/Juros";
- 3. **DAR**: permite os tipos "Multa" e "Juros";
- 4. **GFIP**: permite os tipos "Deduçãos";
- 5. **GRU**: permite os tipos "Mora/Multa/Juros", "Juros/Deduçãos" e "Outros Acréscimos";

**Nº do Empenho**: número do empenho usado para contabilização do Acréscimo informado para o item.

**Subitem**: código do subitem do Empenho usado para contabilização do Acréscimo.

**Liquidado -** Indica se o item está liquidado ou não. Só é apresentado se o tipo de documento hábil permitir a fase "Em Liquidação" e houver configurado para acréscimo na Situação campo variável de Inscrição com o tipo Empenho 1, Empenho 2 ou Empenho 3.

**[campos variáveis]** - o item exibirá um conjunto de campos configurado especificamente para os Acréscimos da Situação.

**Valor**- valor do item de Acréscimo.

Junto ao campo Valor do item de Acréscimo são apresentados os campos que detalham o estado parcial do valor do item, distribuindo-os nos seguintes campos:

- 1. **Valor Cancelado**: exibe o valor parcial cancelado do acréscimo atual.
- 2. **Valor Atual**: exibe o valor restante não realizado do acréscimo atual.
- 3. **Valor Realizado**: exibe o valor parcial já realizado do acréscimo atual.

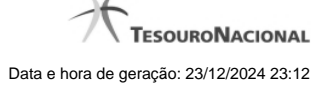

**Cancelar** - campo de marcação que, quando selecionado, indica que o item de Acréscimo já registrado deve ser cancelado contabilmente. Somente é exibido se o item a que pertence já tiver sido registrado.

**Operação** - Este campo pode disponibilizar ao usuário uma ou mais das opções abaixo:

- **Liquidar**: Selecione esta operação para liquidar o item.
- **Cancelar Liquidação**: Selecione esta operação para cancelar a liquidação do item.
- **Cancelar item**: Selecione esta operação para cancelar o item.

Este campo estará habilitado quando o item de Acréscimo já tiver sido registrado (contabilizado) e enquanto ainda não tiver sido realizado.

**Totalizadores dos Acréscimos**: é um agrupamento de campos que exibe os totais individualizados para cada tipo de Acréscimo que tenha sido informado para o item de Dedução e do tipo de documento de realização do mesmo. Nesse agrupamento, podem ser exibidos os seguintes totalizadores:

- 1. Valor Multa;
- 2. Valor Juros de Mora;
- 3. Valor ATM/Multa/Juros;
- 4. Valor Juros;
- 5. Valor Deduçãos;
- 6. Valor Mora/Multa/Juros;
- 7. Valor Juros/Deduçãos;
- 8. Valor Outros Acréscimos.

**Total de Acréscimos**- exibe os totais dos valores informados para os Acréscimos do item onde são exibidos. Composto pelos seguintes campos:

**Valor Realizado**: exibe a soma dos valores realizados do item onde este campo é exibido.

**Valor Atual**: exibe o valor do item de Acréscimo onde este campo é exibido, já subtraído do mesmo o valor cancelado e o valor realizado.

**Valor Cancelado**: exibe a soma dos valores cancelados do item onde este campo é exibido.

Os campos que compõem o Total de Acréscimos são exibidos em um agrupamento que pode ser expandido ou ocultado, posicionado abaixo da tabela dos Acréscimos.

#### **2.5. Lista de Recolhedores**

Esta seção apresenta uma lista com os dados dos Recolhedores do valor informado para o item de Dedução atual.

A Lista de Recolhedores somente é apresentada quando o documento de realização de item de Dedução for DAR, DARF ou GPS.

O item de Recolhedor é composto por um conjunto de campos fixos e por outro conjunto de campos que varia conforme o tipo de documento de realização do item de Dedução atual.

**Campos fixos**- os seguintes campos são apresentados para cada item de Recolhedor, independentemente do tipo de documento de realização:

**Seq** - número que corresponde à ordem de exibição do item de Recolhedor na lista.

**Recolhedor**- identifica o Recolhedor do item da lista.

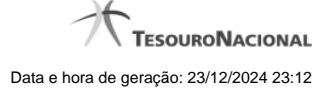

#### Preencha este campo conforme a seguir:

- 1. se o recolhedor for um CNPJ, preencha com 14 dígitos numéricos;
- 2. se o recolhedor for um CPF, preencha com 11 dígitos numéricos;
- 3. se o recolhedor for uma UG, preencha com 6 dígitos numéricos.

O campo dispõe de lupa de pesquisa, o que permite procurar pelo código desejado caso você não o tenha em mãos.

**Campos específicos do documento de realização**- para cada tipo de documento de realização do item de Dedução, são apresentados campos específicos, conforme especificado abaixo.

**DARF**- quando o documento de realização for DARF, o item de Recolhedor apresenta os campos a seguir:

**Base de Cálculo** - valor que será usado para definir o valor do campo Receita do item da lista de Recolhedores.

**Valor da Receita** - valor de receita do item da lista de Recolhedores.

**Multa** - valor da multa que incide sobre o item da lista de Recolhedores.

**Juros** - valor de juros que incide sobre o item da lista de Recolhedores.

**Total Recolhido** - soma dos valores informados nos campos "Valor da Receita", "Multa" e "Juros", para o item da Lista de Recolhedores a que o campo pertence.

**Valores Totais**- abaixo da tabela que apresenta a Lista de Recolhedores, são apresentados os campos que totalizam os valores das colunas "Valor da Receita", "Multa" e "Juros", conforme segue:

**[total da coluna Receita]** - soma dos valores informados em todos os campos Receita da Lista de Recolhedores.

**[total da coluna Multa]** - soma dos valores informados em todos os campos Multa da Lista de Recolhedores.

**[total da coluna Juros]** - soma dos valores informados em todos os campos Juros da Lista de Recolhedores.

**Valor a Informar**- valor que ainda precisa ser informado na lista de Recolhedores para a soma dos valores lançados para a Lista seja igual ao valor do Item de Pagamento a que a lista de Recolhedores pertence.

O valor a informar é obtido pelo seguinte cálculo: (Valor Item + Acréscimos – Compensação – Anulação – Cancelado) Decrescido de (Total Receita + Total Multa + Total Juros)

**GPS**- quando o documento de realização for GPS, o item de Recolhedor apresenta os campos a seguir:

**Valor do INSS** - valor de INSS do item da lista de Recolhedores.

**Valor de Outras Entidades** - valor de outras entidades a adicionar ao item da lista de Recolhedores.

**Valor ATM/Multa/Juros** - valor relativo a atualização monetário, juros e multas que incidem sobre o item da lista de Recolhedores.

**Valores Totais**- apresenta os campos que totalizam os valores das colunas "Valor do INSS", "Valor de Outras Entidades" e "Valor ATM/Multa/Juros", conforme segue:

**[total da coluna Valor do INSS]** - soma dos valores informados em todos os campos Valor do INSS, da Lista de Recolhedores.

**[total da coluna Valor de Outras Entidades]** - soma dos valores informados em todos os campos Valor de Outras Entidades, da Lista de Recolhedores.

**[total da coluna ATM/Multa/Juros]** - soma dos valores informados em todos os campos ATM/Multa/Juros, da Lista de Recolhedores.

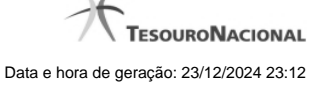

**Valor a Informar**- valor que ainda precisa ser informado na lista de Recolhedores para a soma dos valores lançados para a Lista seja igual ao valor do Item de Pagamento a que a lista de Recolhedores pertence.

O valor a informar é obtido pelo seguinte cálculo: (Valor Item + Acréscimos - Compensação - Anulação - Cancelado) decrescido de (Total INSS + Total Outras Entidades + Total ATM/Multa/Juros)

**DAR**- quando o documento de realização for DAR, o item de Recolhedor apresenta os campos a seguir:

**Valor Principal** - valor principal do item da lista de Recolhedores.

**Valor Multa** - valor da multa a adicionar ao item da lista de Recolhedores.

**Valor Juros** - valor relativo aos juros que incidem sobre o item da lista de Recolhedores.

**Valores Totais**- apresenta os campos que totalizam os valores das colunas "Valor Principal", "Valor Multa" e "Valor Juros", conforme segue:

**[total da coluna Valor Principal]** - soma dos valores informados em todos os campos Valor Principal, da Lista de Recolhedores.

**[total da coluna Valor Multa]** - soma dos valores informados em todos os campos Valor Multa, da Lista de Recolhedores.

**[total da coluna Valor Juros]** - soma dos valores informados em todos os campos Valor Juros, da Lista de Recolhedores.

**Valor a Informar**- valor que ainda precisa ser informado na lista de Recolhedores para a soma dos valores lançados para a Lista seja igual ao valor do Item de Pagamento a que a lista de Recolhedores pertence.

O valor a informar é obtido pelo seguinte cálculo: (Valor Item + Acréscimos - Compensação - Anulação - Cancelado) decrescido de (Total Principal + Total Multa + Total Juros)

#### **2.6. Relacionamentos**

Esta seção exibe os itens relacionados ao item de Dedução onde esteja posicionada. Ao item de Dedução podem ser relacionados itens de Principal com Orçamento, Principal sem Orçamento e Crédito.

O relacionamento entre os itens poderá ser informado manualmente ou, caso não o seja, será definido automaticamente pelo pelo sistema.

No relacionamento automático, o sistema relaciona o item de Dedução com itens de Principal com Orçamento, Principal sem Orçamento e Crédito, nesta ordem, até que o valor do item de Dedução seja, pelo menos, igual ao valor dos itens relacionados.

O valor do item de Dedução deve ser menor ou igual ao Valor Realizável dos itens que formam o Líquido (informados nas abas Principal com Orçamento, Principal sem Orçamento e Crédito).

Cada item de Dedução pode ser relacionado a somente um tipo de item de líquido, ou seja, o item de Dedução somente pode ser relacionado ou a itens de Principal com Orçamento ou a itens de Principal sem Orçamento ou a itens de Crédito, nunca a mais de um desses tipos de itens simultanemante.

No relacionamento manual você seleciona os itens de Líquido que deseja relacionar ao item de Dedução em questão.

Cada tipo de item relacionado compõem uma tabela que lista os itens de Líquido afetados pelos valores do item de Dedução, exibida conforme segue:

#### **a) Relacionamentos com Principal com Orçamento**

Lista os itens de Principal com Orçamento relacionados ao item de Dedução onde esteja posicionada, e contém os seguintes campos:

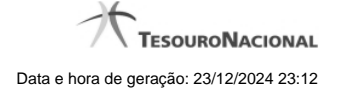

**Situação** - exibe o código da situação do item de Principal com Orçamento relacionado.

**N° do Empenho** - Exibe o empenho do item de Principal com Orçamento relacionado.

**Subitem** - Exibe o Subitem do item de Principal com Orçamento relacionado.

**Valor** - Exibe o valor do item de Principal com Orçamento relacionado.

## **b) Relacionamentos com Principal sem Orçamento**

Lista os itens de Principal sem Orçamento relacionados ao item de Dedução onde esteja posicionada, e contém os seguintes campos:

**Situação** - exibe o código da situação do item de Principal com Orçamento relacionado.

**Fonte Recurso** - Exibe a fonte de recurso do item de Principal sem Orçamento relacionado.

**Categoria de Gasto** -Exibe a categoria de gasto do item de Principal sem Orçamento relacionado. er0069/cob0002

**Valor** - Exibe o valor do item de Principal sem Orçamento relacionado.

### **c) Crédito**

Lista os itens de Crédito relacionados ao item de Dedução onde esteja posicionada, e contém os seguintes campos:

**Situação** - Exibe a Situação do item de Crédito relacionado.

**Fonte Recurso** - Exibe a fonte de recurso do item de Crédito relacionado.

**Categoria de Gasto** - Exibe a categoria de gasto do item de Crédito relacionado.

**Valor** - Exibe o valor do item de Crédito relacionado.

# **Botões de comando**

O acionamento de algum botão existente no formulário do Documento Hábil surtirá efeito sobre um subconjunto específico de campos, dependendo de onde estejam posicionados no formulário do Documento Hábil:

- 1. **Botões de tabela/item de agrupamento**: os efeitos do seu acionamento recaem sobre a tabela ou item de agrupamento de campos abaixo dos quais estejam posicionados. Tabelas ou itens de agrupamento sempre estarão posicionados dentro de uma aba do Documento Hábil.
- 2. **Botões do Documento Hábil**: os efeitos do seu acionamento recaem sobre todos os dados informados no Documento Hábil atual.

#### **Botões de tabela/item de agrupamento**

**Campos de marcação**: estes campos estão posicionados ou no canto superior esquerdo das tabelas do formulário ou do lado esquerdo de cada linha de tabela ou item de agrupamento. Quando este campo está selecionado, significa que, para as linhas ou para os itens de agrupamento a que o campo de marcação selecionado pertence, podem ser aplicadas as ações dos botões de tabela ou itens de agrupamento. O significado de cada campo de marcação é o seguinte:

**[selecionar todos]** - é o campo de marcação posicionado no canto superior esquerdo das tabelas. Marque este campo para selecionar todos os itens da tabela e desmarque-o para desfazer a seleção de todos os itens.

**[selecionar item]** - é apresentado ao lado esquerdo de cada item na linha da tabela ou de agrupamento. Marque um ou mais campos para selecionar os respectivos itens e desmarque-os para desfazer a seleção do item.

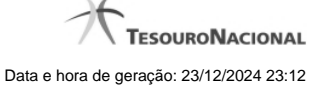

Os itens que estiverem marcados podem ser submetidos às operações dos botões "Alterar Selecionados", "Copiar Selecionados", "Excluir Selecionados" e "Expandir Selecionado".

**Incluir** - Clique neste botão para solicitar a inclusão de mais um item.

**Confirmar** - Clique neste botão para confirmar a inclusão de um novo item de tabela ou de Dedução.

**Descartar** - Clique neste botão para descartar a inclusão de um novo item de tabela ou de Dedução ou as alterações realizadas.

**Alterar Selecionados** - Clique neste botão para que seja possível a alteração do conteúdo dos itens de tabela ou de Dedução cujo campo de marcação tenha sido selecionado.

**Copiar Selecionados** - Clique neste botão para duplicar os itens de tabela ou de Dedução cujo campo de marcação tenha sido selecionado. Os itens duplicados podem ter seu conteúdo alterado antes de ser confirmada sua inclusão.

**Excluir Selecionados** - Clique neste botão para eliminar os itens de tabela ou de Dedução cujo campo de marcação tenha sido selecionado.

**Selecionar Todos**- Clique neste botão para selecionar todos os itens de agrupamento informados na aba atual.

Este botão somente está disponível para os itens de agrupamento.

**Expandir Selecionados**- Clique neste botão para visualizar o conteúdo dos itens de agrupamento que tiverem sido selecionados.

Este botão somente está disponível para itens de agrupamento.

**Expandir/Ocultar Agrupamento**- Clique neste botão para visualizar/ocultar o conteúdo do respectivo item de agrupamento.

Este botão é posicionado no canto superior esquerdo de um item de agrupamento.

**Pré-Doc**- acione este botão para exibir o formulário para preenchimento dos dados que complementarão as informações do documento de realização do compromisso associado ao item de Dedução a que o botão pertence.

Este botão é apresentado ao lado de cada item de Dedução informado para o Documento Hábil atual.

Após o acionamento deste botão, o sistema apresenta o formulário para preenchimento dos dados do Pré-doc relacionado.

**Acréscimo**- acione este botão para exibir os campos para preenchimento dos dados relativos aos Acréscimos a serem adicionados ao valor do líquido do Documento Hábil atual.

Este botão é apresentado para o item de Dedução quando o documento de realização for DARF, DAR, GPS, GFIP ou GRU e quando ainda não tiver sido informado nenhum Acréscimo para o item atual.

Após o acionamento deste botão, o sistema apresenta a tabela para preenchimento das informações dos acréscimos aos valores do item de Dedução em questão.

**Percentual**- acione este botão para exibir o formulário que auxilia o cálculo do valor a ser informado no campo Receita, com uma base de cálculo e um percentual.

Este botão é apresentado somente quando o documento de realização for DARF, dentro da Lista de Recolhedores.

**Relacionamento Manual** - acione este botão para exibir o formulário a partir da qual é possível selecionar os itens de Líquido a serem relacionados com o item de Dedução a que o botão pertence.

#### **Botões do Documento Hábil**

Abaixo do Formulário do Documento Hábil, estão localizados os botões cujo comportamento afeta o conteúdo do Documento Hábil atual como um todo, conforme segue:

O contexto em que o Documento Hábil atual se encontra vai determinar quais botões serão apresentados e, dentre os apresentados, quais botões estarão habilitados.

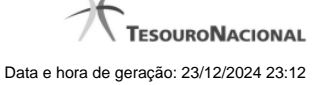

**Salvar Rascunho**- Clique neste botão para criar um rascunho de Documento Hábil contendo os mesmos dados informados até o momento para o Documento Hábil atual.

Este botão só está disponível durante a inclusão de um novo Documento Hábil, até que o mesmo seja registrado.

O rascunho salvo poderá ser usado futuramente para criar novos Documento Hábils contendo os mesmos dados existentes no momento em que o rascunho tenha sido salvo.

**Verificar Consistência**- Clique neste botão para que o sistema faça a validação dos dados informados para o Documento Hábil atual.

Este botão só está disponível durante a alteração de algum Documento Hábil já existente ou durante a inclusão de um novo Documento Hábil, após a aba Dados Básicos ter sido informada.

**Registrar**- Clique neste botão para iniciar o processo que vai registrar o Documento Hábil atual no sistema. Este processo faz a validação dos dados informados no Documento Hábil, comanda o início da contabilização dos mesmos e gera os compromissos correspondentes, quando for o caso.

Este botão só está disponível durante a a alteração de algum Documento Hábil ou durante a inclusão de um novo Documento Hábil, após a aba Dados Básicos e também alguma outra aba ter sido informada.

Quando o Documento Hábil estiver sendo alterado, o nome do botão será apresentado como Registrar Alterações.

**Informar Documentos**- Clique neste botão para informar manualmente os documentos de contabilização dos itens cadastrados no Documento Hábil que não têm contabilização direta no CPR.

Este botão somente é apresentado quando o Documento Hábil estiver sendo editado e nele houver algum item que contabiliza fora do CPR (Contas a Pagar e a Receber) nas abas Principal com Orçamento, Encargo ou Dedução.

**Alterar Documento Hábil**- Clique neste botão para habilitar o Documento Hábil atual para edição.

Após ser acionado, este botão é ocultado e, em seu lugar, é apresentado o botão Cancelar Alterações.

**Cancelar Alterações**- Clique neste botão para descartar as alterações realizadas no Documento Hábil atual.

Este botão só está disponível durante a a alteração do Documento Hábil.

Após ser acionado, este botão é ocultado e, em seu lugar, é apresentado o botão Cancelar Documento Hábil.

**Cancelar Tudo**- Clique neste botão para proceder ao cancelamento do Documento Hábil atual.

Este botão só está disponível quando o Documento Hábil já registrado não esteja sendo editado.

Somente é possível cancelar um Documento Hábil se nenhum dos seus compromissos tiver sido realizado.

**Cancelar Pendentes**- Clique neste botão para cancelar todos os itens ainda não realizados do Documento Hábil atual.

Este botão só está disponível quando o Documento Hábil já registrado não esteja sendo editado.

Somente é possível cancelar os itens pendentes de um Documento Hábil se algum dos seus compromissos (mas não todos) tiver sido realizado.

**Homologar**- Clique neste botão para proceder à Homologação das informações do Documento Hábil atual.

Este botão não está disponível no momento em que o Documento Hábil estiver sendo incluído.

Este botão somente estará disponível caso o Tipo do Documento Hábil do Documento Hábil atual exija homologação.

**Documentos Contábeis**- Clique neste botão para visualizar os documentos de contabilização gerados no registro das operações realizadas no Documento Hábil atual.

Este botão não está disponível quando o Documento Hábil atual estiver em edição.

**Histórico**- Clique neste botão para visualizar o histórico das operações de inclusão, alteração, cancelamento ou homologação realizadas no Documento Hábil atual.

Este botão não está disponível quando o Documento Hábil atual estiver em edição.

**Retornar**- Clique neste botão para encerrar a visualização do Documento Hábil.

Este botão não está disponível durante a inclusão do Documento Hábil, antes que o mesmo seja registrado, ou quando o Documento Hábil atual esteja em edição.

# **Próximas Telas**

[Relacionamento de Dedução](http://manualsiafi.tesouro.gov.br/contas-a-pagar-e-a-receber/documento-habil/consultar-documento-habil/aba-dados-basicos/aba-deducao/relacionamento-de-deducao) [Pré-Doc PF](http://manualsiafi.tesouro.gov.br/contas-a-pagar-e-a-receber/documento-habil/consultar-documento-habil/aba-dados-basicos/aba-deducao/copy_of_pre-doc-pf) [Lupa: UG Pagadora](http://manualsiafi.tesouro.gov.br/contas-a-pagar-e-a-receber/documento-habil/consultar-documento-habil/aba-dados-basicos/aba-deducao/lupa-ug-pagadora) [Lupa: Situação de Dedução](http://manualsiafi.tesouro.gov.br/contas-a-pagar-e-a-receber/documento-habil/consultar-documento-habil/aba-dados-basicos/aba-deducao/lupa-deducao) [Pré-Doc OB](http://manualsiafi.tesouro.gov.br/contas-a-pagar-e-a-receber/documento-habil/consultar-documento-habil/aba-dados-basicos/aba-deducao/pre-doc-ob) [Pré-Doc DARF](http://manualsiafi.tesouro.gov.br/contas-a-pagar-e-a-receber/documento-habil/consultar-documento-habil/aba-dados-basicos/aba-deducao/pre-doc-darf) [Pré-Doc DAR](http://manualsiafi.tesouro.gov.br/contas-a-pagar-e-a-receber/documento-habil/consultar-documento-habil/aba-dados-basicos/aba-deducao/pre-doc-dar) [Pré-Doc GFIP](http://manualsiafi.tesouro.gov.br/contas-a-pagar-e-a-receber/documento-habil/consultar-documento-habil/aba-dados-basicos/aba-deducao/pre-doc-gfip) [Pré-Doc GPS](http://manualsiafi.tesouro.gov.br/contas-a-pagar-e-a-receber/documento-habil/consultar-documento-habil/aba-dados-basicos/aba-deducao/pre-doc-gps) [Pré-Doc GRU](http://manualsiafi.tesouro.gov.br/contas-a-pagar-e-a-receber/documento-habil/consultar-documento-habil/aba-dados-basicos/aba-deducao/pre-doc-gru) [Pré-Doc NS](http://manualsiafi.tesouro.gov.br/contas-a-pagar-e-a-receber/documento-habil/consultar-documento-habil/aba-dados-basicos/aba-deducao/pre-doc-ns) [Verificar Consistência](http://manualsiafi.tesouro.gov.br/contas-a-pagar-e-a-receber/documento-habil/consultar-documento-habil/aba-dados-basicos/aba-deducao/copy_of_verificacao-de-consistencia) [Confirmar Alteração](http://manualsiafi.tesouro.gov.br/contas-a-pagar-e-a-receber/documento-habil/consultar-documento-habil/aba-dados-basicos/aba-deducao/confirmacao-de-alteracao-1) [Cancelar Pendentes](http://manualsiafi.tesouro.gov.br/contas-a-pagar-e-a-receber/documento-habil/consultar-documento-habil/aba-dados-basicos/aba-deducao/cancelar-pendentes) [Cancelar Tudo](http://manualsiafi.tesouro.gov.br/contas-a-pagar-e-a-receber/documento-habil/consultar-documento-habil/aba-dados-basicos/aba-deducao/confirmacao-de-cancelamento-1) [Informar Documentos](http://manualsiafi.tesouro.gov.br/contas-a-pagar-e-a-receber/documento-habil/consultar-documento-habil/aba-dados-basicos/aba-deducao/informar-documentos-1) **[Registrar](http://manualsiafi.tesouro.gov.br/contas-a-pagar-e-a-receber/documento-habil/consultar-documento-habil/aba-dados-basicos/aba-deducao/resultado-do-registrar-1)** [Documentos Contábeis](http://manualsiafi.tesouro.gov.br/contas-a-pagar-e-a-receber/documento-habil/consultar-documento-habil/aba-dados-basicos/aba-deducao/documentos-contabeis-1) [Homologar](http://manualsiafi.tesouro.gov.br/contas-a-pagar-e-a-receber/documento-habil/consultar-documento-habil/aba-dados-basicos/aba-deducao/homologar) [Histórico](http://manualsiafi.tesouro.gov.br/contas-a-pagar-e-a-receber/documento-habil/consultar-documento-habil/aba-dados-basicos/aba-deducao/historico-1) [Aba: Dados Básicos](http://manualsiafi.tesouro.gov.br/contas-a-pagar-e-a-receber/documento-habil/consultar-documento-habil/aba-dados-basicos/aba-deducao/aba-dados-basicos) [Aba: Dados de Pagamento](http://manualsiafi.tesouro.gov.br/contas-a-pagar-e-a-receber/documento-habil/consultar-documento-habil/aba-dados-basicos/aba-deducao/aba-dados-de-pagamento) [Aba: Despesa a Anular](http://manualsiafi.tesouro.gov.br/contas-a-pagar-e-a-receber/documento-habil/consultar-documento-habil/aba-dados-basicos/aba-deducao/aba-despesa-a-anular) [Aba: Principal com Orçamento](http://manualsiafi.tesouro.gov.br/contas-a-pagar-e-a-receber/documento-habil/consultar-documento-habil/aba-dados-basicos/aba-deducao/aba-principal-com-orcamento) [Aba: Resumo](http://manualsiafi.tesouro.gov.br/contas-a-pagar-e-a-receber/documento-habil/consultar-documento-habil/aba-dados-basicos/aba-deducao/aba-resumo) [Aba: Principal sem Orçamento](http://manualsiafi.tesouro.gov.br/contas-a-pagar-e-a-receber/documento-habil/consultar-documento-habil/aba-dados-basicos/aba-deducao/aba-principal-sem-orcamento) [Aba: Outros Lançamentos](http://manualsiafi.tesouro.gov.br/contas-a-pagar-e-a-receber/documento-habil/consultar-documento-habil/aba-dados-basicos/aba-deducao/aba-outros-lancamentos) [Aba: Encargo](http://manualsiafi.tesouro.gov.br/contas-a-pagar-e-a-receber/documento-habil/consultar-documento-habil/aba-dados-basicos/aba-deducao/aba-encargo) [Aba: Centro de Custo](http://manualsiafi.tesouro.gov.br/contas-a-pagar-e-a-receber/documento-habil/consultar-documento-habil/aba-dados-basicos/aba-deducao/aba-centro-de-custo) [Aba: Compensação](http://manualsiafi.tesouro.gov.br/contas-a-pagar-e-a-receber/documento-habil/consultar-documento-habil/aba-dados-basicos/aba-deducao/aba-compensacao) [Aba: Crédito](http://manualsiafi.tesouro.gov.br/contas-a-pagar-e-a-receber/documento-habil/consultar-documento-habil/aba-dados-basicos/aba-deducao/aba-credito)

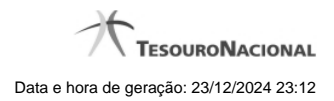

[Salvar Rascunho](http://manualsiafi.tesouro.gov.br/contas-a-pagar-e-a-receber/documento-habil/consultar-documento-habil/aba-dados-basicos/aba-deducao/salvar-rascunho)